## **MEMAKSIMALKAN KINERJA JARINGAN INTERNET MENGGUNAKAN MIKROTIK DI SMP NEGERI 4 RANCAEKEK (STUDI KASUS SMPN 4 RANCAEKEK)**

Oleh:

Muhammad Rais Fauzan<sup>1)</sup> Ari Purno Wahyu Wibowo 2) Universitas Widyatama, Bandung 1,2) *E-mail: [rais.fauzan@widyatama.ac.id](mailto:rais.fauzan@widyatama.ac.id) 1) [ari.Purno@widyatama.ac.id](mailto:ari.Purno@widyatama.ac.id) 2)*

#### *ABSTRACT*

*The use of information technology is very important in the world of education today because without information technology the world of education will not develop properly. To make it easier for students and teachers at SMPN 4 Rancaekek to access information, a good and stable internet or computer network is needed. In order to get a stable internet network, management or network configuration is needed. The internet or computer network at SMPN 4 Rancaekek has not been managed properly so that it can be used as a case study for ongoing research. How to increase the use and management of internet bandwidth at SMPN 4 Rancaekek by designing and implementing network management using a Mikrotik router for network settings so that the internet connection is not slow when in use, the results presented in this study are to maximize the available bandwidth properly so as not to cause slow internet speeds and maximize the existing bandwidth by using Mikrotik router because before configuring teachers and students it was a little difficult to access the internet network.*

*Keywords: Proxy Router, Network Management, Bandwidth, Internet*

## **ABSTRAK**

Penggunaan Tekhnologi informasi sangatlah penting di dunia Pendidikan saat ini karena tanpa tekhnilogi informasi dunia Pendidikan tidak akan berkembang dengan baik. Untuk memudahkan siswa dan guru di SMPN4 Rancaekek mengakses informasi dibutuhkan jaringan internet atau computer yang baik dan stabil. Agar bisa mendapatkan jaringan internet yang stabil di butuhkan manajemen atau konfigurasi jaringan, Jaringan internet atau computer di SMPN4 Rancaekek belum di Kelola dengan baik sehingga bisa di jadikan studi kasus dalam untuk penelitian yang sedang berlangsung, Cara meningkatkan penggunaan dan pengelolaan bandwidth internet di SMPN 4 Rancaekek dengan merancang dan mengimplementasikan manajemen jaringan dengan menggunakan router Mikrotik untuk Pengaturan jaringan agar koneksi internet tidak lambat Ketika di gunakan, Hasil yang di sajikan dalam penelitian ini adalah memaksimalkan bandwidth yang ada dengan baik agar tidak memunculkan kecepatan internet yang lambat serta memaksimalkan bandwith yang ada dengan menggunakan router Mikrotik karena sebelum di lakukanya konfigurasi guru dan siswa sedikit kesulitan untuk mengakses jaringan internet.

### **Kata Kunci: Router Mikrotik, Pengelolaan Jaringan, Bandwith, Internet**

### **1. PENDAHULUAN**

Perubahan zaman mengubah kebiasaan, aktivitas dan ketergantungan manusia pada umumnya, ketergantungan internet sangat lumrah bagi kebanyakan orang saat ini karena internet bisa di gunakan untuk berbagai sarana seperti komunikasi,Pendidikan,bisnis,Kesehatan,h iburan, dan lain lain, tetapi dampak positif dan negative penggunaan internet itu tergantung dari setiap individu manusia.

Tekhnologi informasi juga sangat cepat berkembang seiring dengan berjalannya waktu orang- orang juga lebih menginginkan keakuratan dan kecepatan penggunaan internet agar bisa lebih meningkatkan produktivitas efesiensi dalam memperoleh suatu informasi. Agar bisa mengatasi kecepatan internet jang lemot atau lama di butuh kan manajemen jaringan bandwith untuk mengatasi hal tersebut di butuhkan alat router Mikrotik karena dengan alat ini selain harga alatnya yang terjangkau alat ini bisa memaksimalkan pemerataan jaringan internet dengan baik di SMPN4 Rancaekek

#### a. Jaringan Komputer

Jaringan computer adalah computer yang saling berhubungan atau bisa saling berkomunikasi satu sama lain agar bisa bertukar informasi secara tepat dan akurat sehingga tidak ada kata salah informasi kecuali *human error,*  cara kerjanya adalah si penerima bisa menerima data dari si penyebar data dan si pengirim bisa mengirimkan data dengan cepat untuk di edarkan dan bisa di lihat oleh si penerima.

- b. Beberapa jenis jaringan komputer
	- local Area *Network*(LAN) LAN adalah jaringan yang cukup kecil jaringan LAN biasanya di hubungkan dengan kabel UTP dengan menggunakan RJ45 sebagai perantara, biasanya digunakan lingkungan

Gedung,Pabrik,Sekolah,Perkantoran dan lain lain.

- Metropolitan Area *Network* (MAN)

MAN adalah jaringan computer yang lebih luas biasanya MAN adalah jaringan yang bisa menghubungkan beberapa negara, atau biasa di gunakan oleh jaringan Bank untuk menghubungkan ke berbagai cabang di daerah lainya.

- *Wide Area Networks* (WAN) WAN adalah jaringan dengan menggunakan media satelit atau kabeh fiber optic bawah laut biasanya jaringan ini menghubungkan berbagai benua di muka bumi ini.

- *Wireless Local Area Network* (WLAN)

WLAN wlan adalah jaringan yang tidak menggunakan kabel tetapi menggunakan gelombang radio atau wifi sebagai sarana untuk mengirim dan menerima data.

c. Manajemen Jaringan

Manajemen jaringan adalah suatu kegiatan yang memantau atau mengontrol situasi jaringan computer dari satu lokasi ke lokasi lain agar bisa di lakukanya *trouble shooting* Fitur Manajemen Jaringan

d. *Fault Management* 

Menyediakan fitur yang memungkinkan administrator jaringan mengidentifikasi kesalahan (kegagalan) pada perangkat yang dikelola, jaringan, dan operasi jaringan. Ini memungkinkan administrator jaringan untuk dengan cepat mengidentifikasi penyebabnya dan segera mengambil keputusan (perbaikan). Manajemen kesalahan memiliki mekanisme berikut:

- Laporkan kesalahan.
- Mencatat pesan kesalahan (logging).
- Membuat diagnosa.
- Koreksi kesalahan.
- e. Manajemen *Konfigurasi*

Pantau informasi konfigurasi jaringan untuk mengelola dampak perangkat keras atau perangkat lunak tertentu dengan lebih baik. Ini dicapai melalui kemampuan untuk menginisialisasi, mengkonfigurasi ulang, mengoperasikan, dan mematikan perangkat yang dikelola.

d. Manajemen Akuntansi

Mengukur penggunaan jaringan untuk pengguna atau grup tertentu: menghasilkan informasi penagihan (billing).

- Kelola pengguna atau grup.
- Membantu menjaga kinerja jaringan pada tingkat yang dapat diterima.
- e. Manajemen Kerja

Statistik Pengukuran berbagai aspek kinerja jaringan, termasuk pengumpulan dan analisis data sistem. Ini akan memungkinkan mereka untuk dikelola dan dipertahankan pada tingkat yang dapat diterima yang ditentukan. Untuk melakukannya, Manajemen Kinerja dapat:

- Dapatkan pemanfaatan perangkat jaringan dan tingkat kesalahan.
- Pastikan perangkat memiliki kapasitas yang memadai untuk mempertahankan tingkat performa yang ditentukan.
- d. Manajemen Keamanan
- Memantau user atau pengguna ke akses jaringan SMPN4 Rancaekek agar tidak mengakses informasi ilegall
- Menggunakan firewall sebagai media keamanan jaringan untuk mencegah peretasan.jaringan
- Mengontrol Traficlog yang ada di jaringan SMPN4 Rancaekek agar bisa mengetahui aktivitas jaringan
- e. Manajemen *Bandwidth*

Manajemen Bandwidth adalah suatu kegiatan pengukuran dan pengaturan kecepatan internet tujuan di adakan manajmen bandwidth adalah untuk bisa memaksimalkan kecepatan internet agar bisa di bagi dan pemerataan secara menyeluruh agar si pengguna bisa memnggunakan internet dengan lancer dan nyaman

f. Pengenalan Mikrorik

Miktorik adalah sebuah router atau system operasi yang berfungsi untuk konfigurasi jaringan internet Router mikrotik ini mempunyai berbagai fitur yang sangat banyak, dari mulai firewall,hostpot,IPaddress, dan lain lain, biasanya mikrotik ini banyak di gunakan di perusahaan menengah kebawah dan provider broadband

## **2. METODE PENELITIAN**

Metodologi yang digunakan dalam penelitian ini adalah NDLC, yang terdiri dari enam tahapan sebagai berikut. Analisis topologi jaringan yang ada.

1. *Analysis*

Tahap awal ini dilakukan analisis kebutuhan, analisis di SMPN4 Rancaekek permasalahan yang muncul, analisis keinginan pengguna yaitu guru dan siswa di SMPN4 Rancaekek

2. *Desain* 

Berdasarkan data yang diperoleh sebelumnya, tahap ini digunakan untuk melakukan sketsa awal pembentukan jaringan dengan mengikuti struktur bangunan yang ada di SMPN4 Rancaekek.

3. *Prototipe Simulasi* 

Tujuan dari tahap ini memberitahu ke semua guru dan semua anggota SMPN4 Rancaekek simulasi jaringan yang akan di bangun sebelum di implementasikan .

4. *Implementasi* 

Fase ini adalah fase yang sangat penting karena semua rencana pembangunan jaringan di SMPN4 Rancaekek yang sebelumnya di rencanakan akan di impelementasikan atau di terapkan

5. Pemantauan

Tahap ini sangat penting untuk memastikan bahwa jaringan komputer dan komunikasi data berfungsi sesuai dengan tujuan dan keinginan awal dari tahap analisis.

6. Tata Kelola

Tata kelola adalah masalah serius dan kebijakan harus diterapkan untuk mengatur sistem yang dijalankan dengan baik, tahan lama, dan dibangun untuk menjaga kepercayaan pengguna

# **3. HASIL RANCANGAN SISTEM**

Pada tahap pembahasan ini yang dilakukan adalah perancangan topologi fisik jaringan yang akan dibangun, agar bisa memaksimalkan kinerja internet,

karena system jarngan internet computer itu saling bergantungan satu sama lain jika satu sistem terputus maka akan berdampak kesemua jaringan internat lainya maka harus ada perancangan topologi logika jaringan yang akan dibangun dan juga perancangan distribusi bandwidth wifi dua titik ke SMP Negeri 4 Rancaekek.

## **a. Rancangan Topologi Fisik**

Perancangan topologi jaringan komputer di SMPN 4 Rancekek menggunakan topologi tree dimana setiap wifi disetiap bagian kemudian dihubungkan ke router melalui transmisi kabel UTP dan menggunakan konektor RJ  $-45.$ 

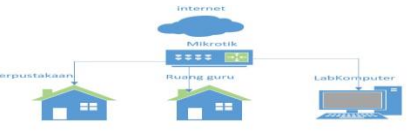

**Gambar 1. Topologi Jaringan** 

Dengan adanya pemerataan jaringan di SMPN4 Rancaekek di harapkan jaringan internet semakin lancar dan stabil, Router Mikrotik menjadi jawaban yang pasti karena fitur yang sangat beragam salah satunya dengan adanya fitur manajemen bandwidth dengan fitur ini guru dan siswa dapat menggunakan internet dengan lancar tanpa hambatan.

## **Pembagian Bandwidth**

Sebelum melakukan manajemen bandwidth, perlu ditentukan distribusi

bandwidth untuk setiap client di SMPN 4 Rancekek, sesuai dengan bandwidth yang dimiliki yaitu 100mbp/s, alokasi bandwidth untuk setiap client berdasarkan alokasi penggunaan internet di setiap router .

## **b. Pembahasan Sistem**

Pada tahapan awal langkah-langkah untuk pembagian bandiwidth menggunakan konfigurasi Mikrotik hap lite  $R B941-2^{nd}$ di SMP Negeri 4 Rancaekek. Sebelum melakukan tahapan instalasi alangkah baiknya siapkan terlebih dahulu perangkat jaringan komputer yang

akan digunakan sebagai berikut :

a. Kabel UTP Gambar 2. Kabel UTP b. Router

Gambar 3. Router tp-link

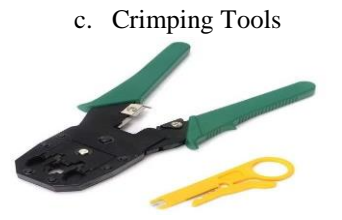

Gambar 4. Crimping Tools

d. Konektor RJ-45

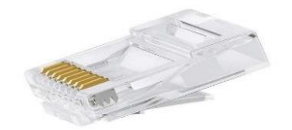

Gambar 5. Konektor RJ-45

e. Mikrotik hAP lite RB941-2<sup>nd</sup>

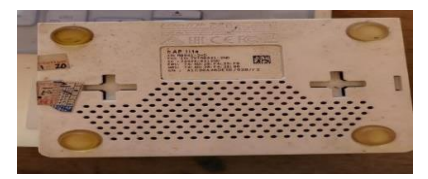

Gambar 6. Mikrotik hAP lite RB941-2<sup>nd</sup>

### **c. Tahapan Instalasi Sistem**

Setelah menyiapkan perangkat jaringan langkah selajutnya yaitu memulai melakukan konfigurasi router kemudian dilanjutkan dengan melakukan konfigurasi mikrotik sebagai alat untuk manajemen bandwidth dengan langkah-langkah sebagai berikut :

- Konfigurasi Router Buka halaman host 192.168.1.1
	- Kemudian login sesuai dengan settingan default pada router
- Pilih Zona Waktu sesuai dengan tempat, next
- Pilih Dynamic IP, next
- Kemudian masukkan SSID dan password, next
- Restart Router

- Kemudian cek pada indikator lampu pada router sudah tersambung (hijau).

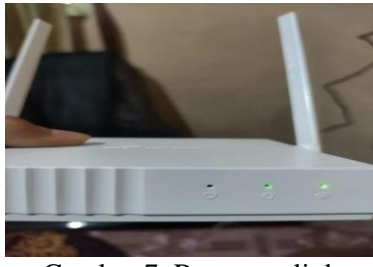

Gambar 7. Router tp-link

• Konfigurasi Mikrotik hAP lite RB941-2<sup>nd</sup> menggunakan aplikasi Winbox

Sebelum mengatur bandwidth hal yang dilakukan adalah melakukan

setting DHCP Client/Server, DNS, Firewall, dll 1) Langkah pertama mengatur

Interfaces

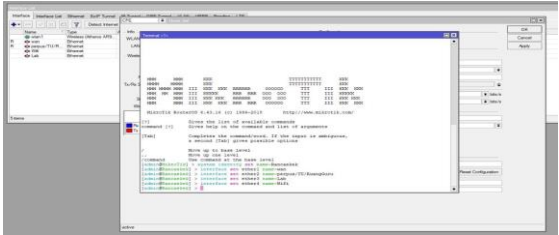

Gambar 8. *Konfigurasi Interfaces*

2) Langkat selanjutnya menambah DHCP Client, dapat dilakukan pada menu IP > DHCP Client > Add

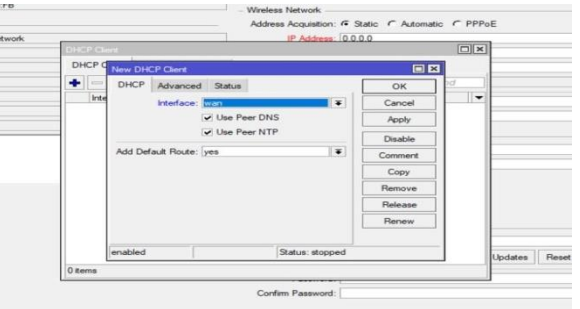

Gambar 9. *DHCP Client*

3) Melakukan konfigurasi Firewall NAT, pilih Firewall > NAT > pilih (+/add)

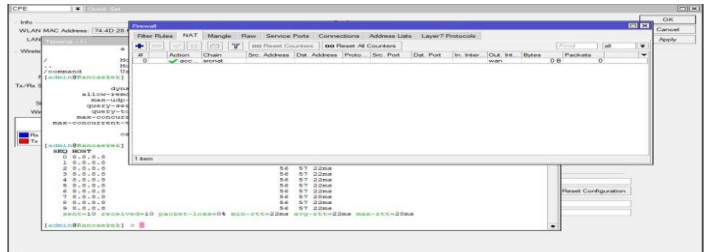

Gambar 10. *Firewall NAT*

dengan alamat IP 192.168.100.1/

> isi DHCP Address Space

DHCP Server, IP > DHCP server

4) Langkah selanjutnya mengatur

192.168.3.0/24

> pilih (+/add) > isi DHCP

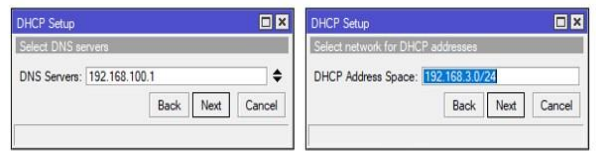

Gambar 11. *Konfigurasi DHCP Server*

5) Setting DNS

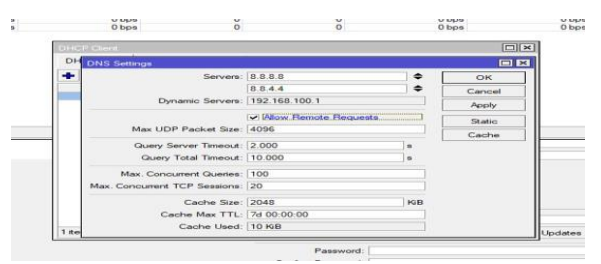

Gambar 12. *Settingan DNS*

6) Melakukan Manajemen

Bandwidth

Untuk membagi bandwidth klik menu Queue lalu perki ke menu simple Queue lalu klik tombol

tambah (+) untuk menambahkan pengaturan bandwidth yang akan di atur kemudian melakukan settingan seperti yang tercantum pada gambar.

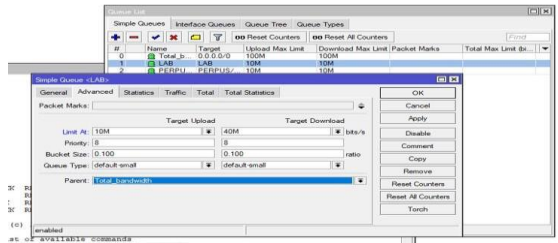

Gambar 13. *Setting Bandwidth*

7) Lalu coba test Bandwidth dengan menggunakan situs atau aplikasi speedtest apakah sudah sesuai dengan konfigurasi atau tidak,

untuk pada gambar di bawah ini sudah sesuai konfigurasi karena hasil download dan unggah kurang dari 40mb/s

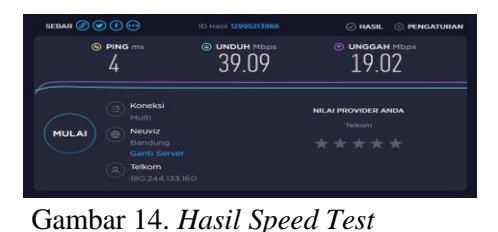

#### **4. SIMPULAN**

Dengan melakukan manajemen bandwidth, penggunaan bandwidth dapat diatur untuk sekelompok klien yang akan membagi rata-rata bandwidth yang tersedia atau bandwidth maksimum per klien dapat diatur sehingga klien dapat menggunakan pengelola bandwidth Download manajemen untuk bandwidth lebih Dengan penerapan bandwidth teknik manajemen di jaringan SMP Negeri 4 Rancaekek menyimpulkan bahwa:

- **1.** Setelah melakukan manajemen bandwidth di SMPN 4 Rancaekek, Internet semakin stabil dan optimal.
- **2.** Dapat memenuhi kebutuhan bandwidth yang di minta sesuai kebutuhan masing masing divisi.
- **3.** Keunggulan Mikrotik antara lain kemampuan untuk memecahkan masalah jaringan, alat tambahan, sistem keamanan tingkat tinggi, biaya rendah dan kemudahan penggunaan.
- **4.** Adanya pembagian bandwidth yang seragam sesuai prioritas pada saat kondisi trafik semua jaringan penuh.

Dengan demikian tidak akan ada lagi penggunaan yang tidak perlu yang dapat menghabiskan semua bandwidth hanya untuk hal-hal yang tidak diperlukan.

## **Saran**

Berdasarkan temuan dan analisis yang dilakukan, penulis ingin membuat saran yang disampaikan sebagai berikut :

Agar pengelolaan bandwidth oleh router mikrotik lebih baik, maka perlu diberikan beberapa saran yang dapat mendukung pengelolaan bandwidth oleh router mikrotik ini, yaitu:

- a) Melakukan report secara berkala oleh siswa dan guru jika jaringan terputus atau lambat agar bisa mengedintifikasi masalah dengan cepat
- b) Melakukan backup konfigurasi mikrotik agar jika terjadi kegagalan system bisa membangun Kembali jaringan
- c) Mencatat semua pekerjaan yang telah di lakukan agar bisa melakukan investigas Ketika terjadi masalah
- d) Agar hasil maksimal diperlukan spesifikasi komputer yang mendukung.

## **5. DAFTAR PUSTAKA**

https://informatika.uinsuka.ac.id/media/dokumen\_akademik/65\_ 20190708\_KP%20Final.pdf https://ejurnal.esaunggul.ac.id/index.php/JI K/article/download/2483/2132 http://eprints.polsri.ac.id/9742/3/FILE%20 III.pdf

http://eprints.polsri.ac.id/8558/3/3.%20BA B%20II.pdf http://eprints.polsri.ac.id/9742/3/FILE%20 III.pdf <https://yudihb.blogspot.com/> https://repository.arraniry.ac.id/id/eprint/8572/1/SKRIPSI %20FULL.pdf